# **প্রকল্পের MIS Software এ সুফলল্প োগী সদসযল্পদর সঞ্চল্পের উপর সুদ Auto Posting দদেোর নিেমোবলী**

প্রকল্পের সুফলভোগী সদস্যদের সঞ্চয়ের অর্থ আর্থিক বছরের বিভিন্ন সময়ে জমা হয়েছে অর্থাৎ সঞ্চয়ের মোট অর্থ পূর্ণ বছর জমা ছিল না। তাই প্রকল্পের সুফলভোগী সদস্যদের জমাকৃত সঞ্চয়ের উপর ২০১ ৬-২০১ ৭ অর্থ বছেরে ৪% (চার) সুদ প্রদানের সিদ্ধান্ত গৃহীত হয়েছে।

প্রকল্পের সফটওেোল্পর প্রল্পতযক সদল্পসযর সঞ্চল্পের উপর সুদ প্রদোল্পনর র্নেম র্নম্নরুপঃ

\*\*\* সফটওেোল্পর ২৯-০৬-২০১৭ইং তোর্রল্পে **MIS** এর সকল কোজ মেল্পে চলর্ত অর্ থবল্পছল্পরর **Savings interest calculation Posting দিতে হবে।** 

#### **MIS Module এর কোজঃ**

**Step -1: সফট্ওেোল্পরর MIS Module দেল্পক Savings => Savings interest calculation এ Auto Posting ন নিল্পে Savings interest প্রদোি করল্পে হল্পব।**

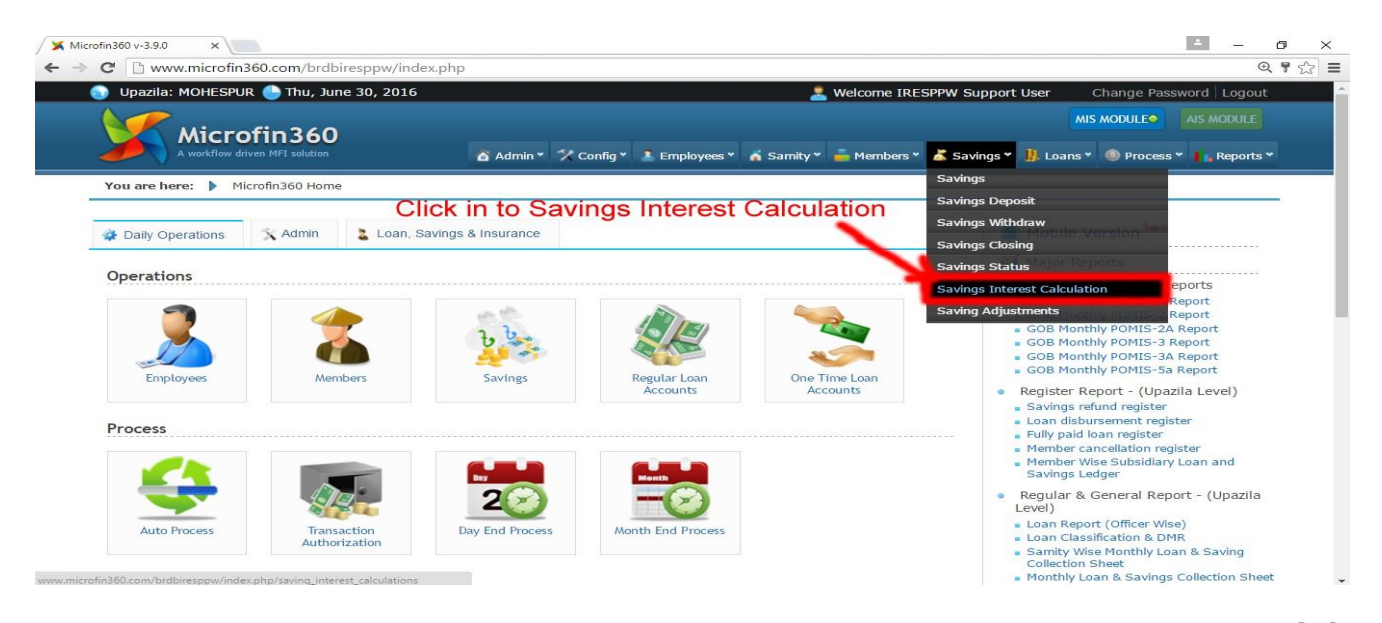

**Step-2: এল্পেল্পে Savings interest calculation pages এর Auto Interest দেল্পক Weekly Savings এর সনমনে নসল্পলক্ট করোর জিয Play Button এ নিক করল্পে হল্পব।**

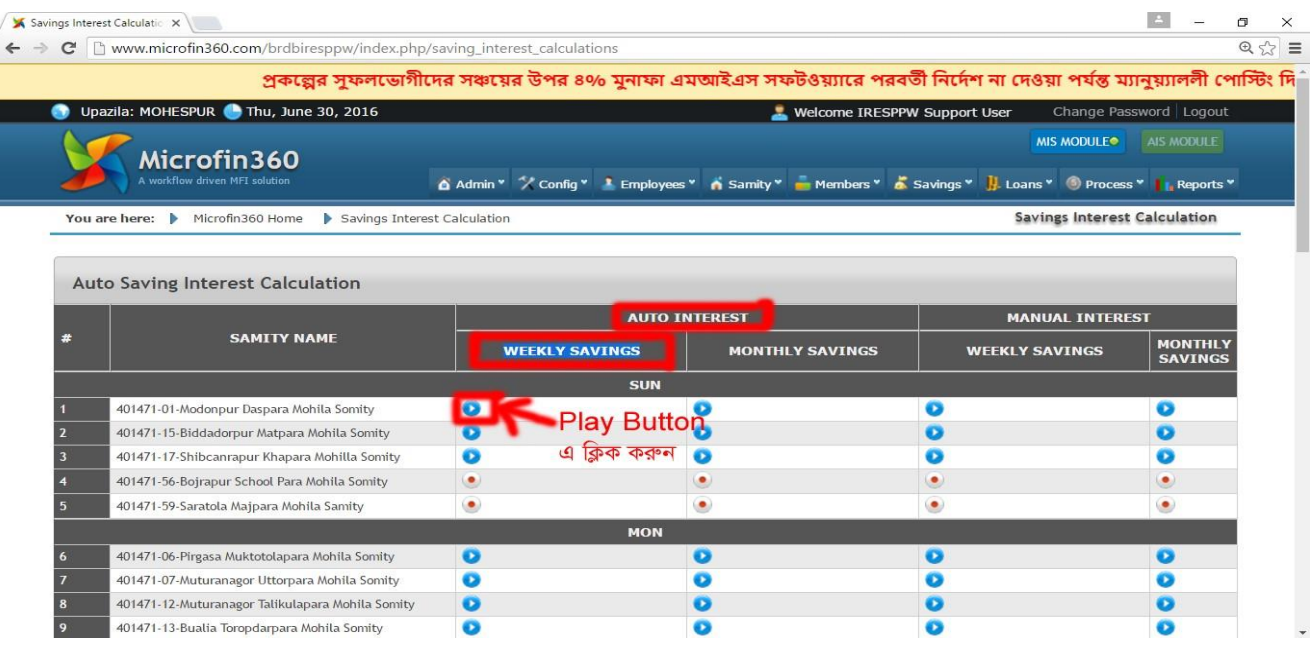

## **Step-3: এর পর সনমনের সদসয ওেোরী ১ বছল্পরর সঞ্চল্পের সুল্পদর পনরমোি দদখোল্পব।**

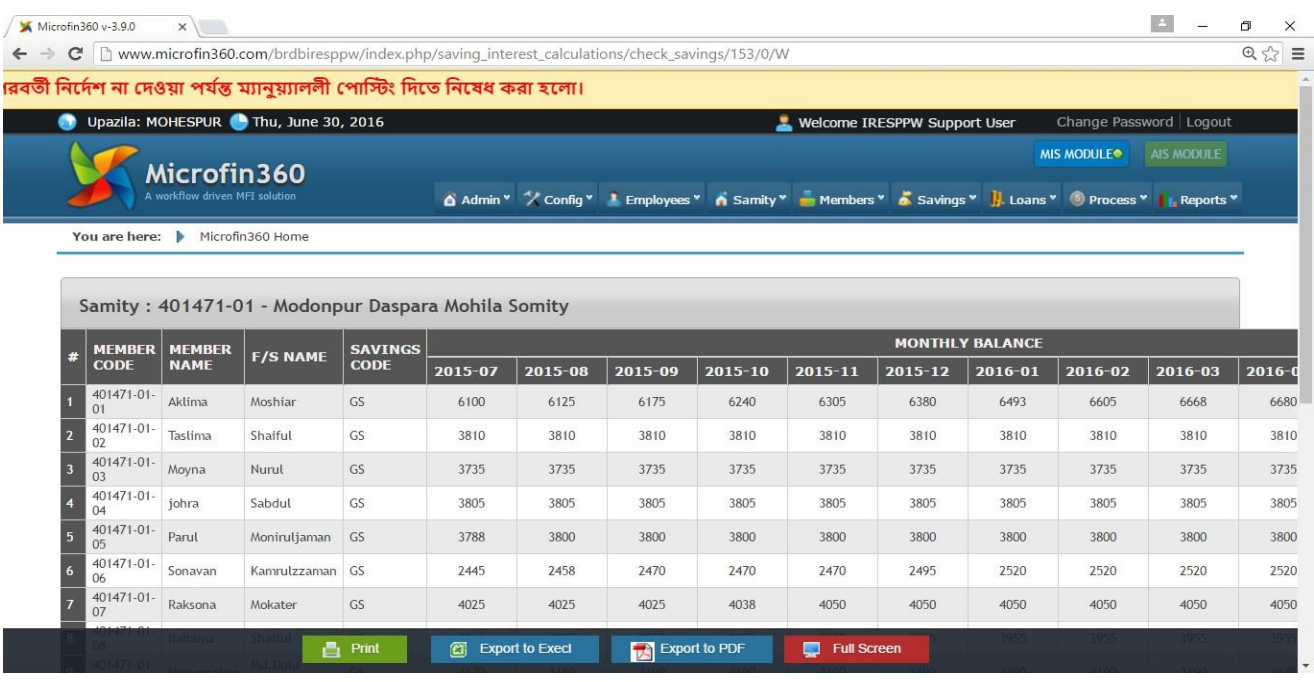

### **Step-4: প্রল্পেোজল্পি নহসোব দেক কল্পর Preview নদল্পে হল্পব।**

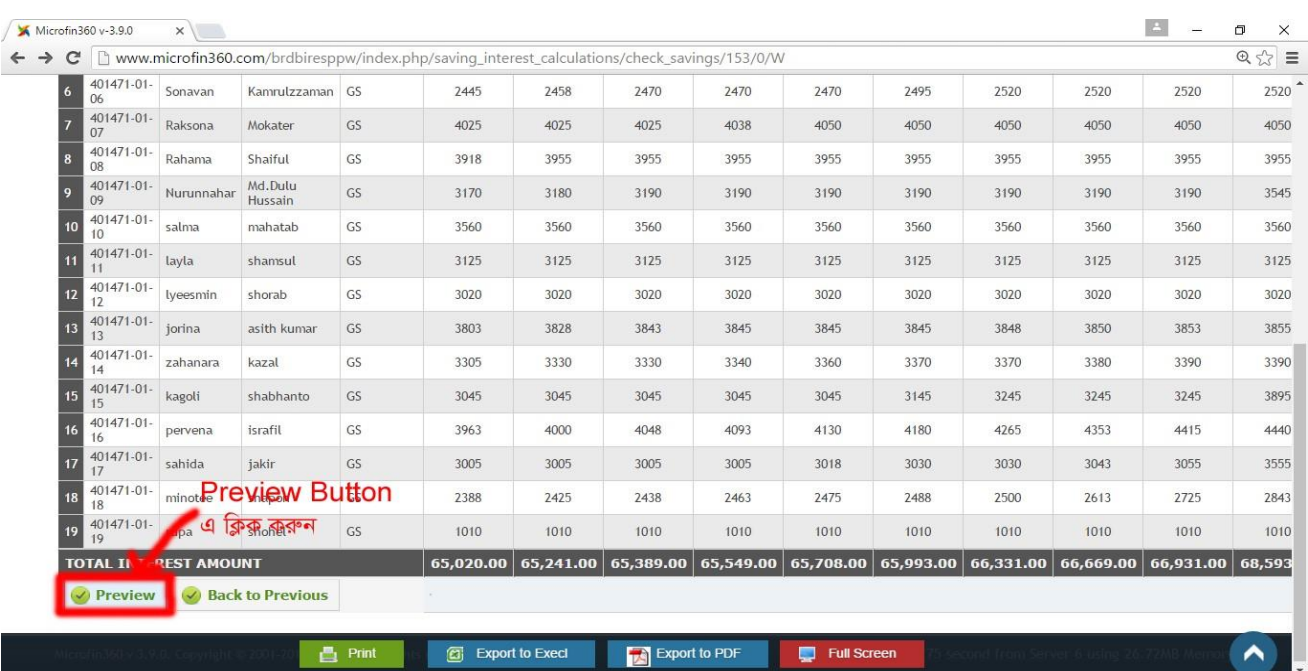

### **Step-5: Preview এ সঞ্চল্পের উপর সুল্পদর পনরমোি ঠিক েোকল্পল Save বোটি এ নিক করল্পে হল্পব।**

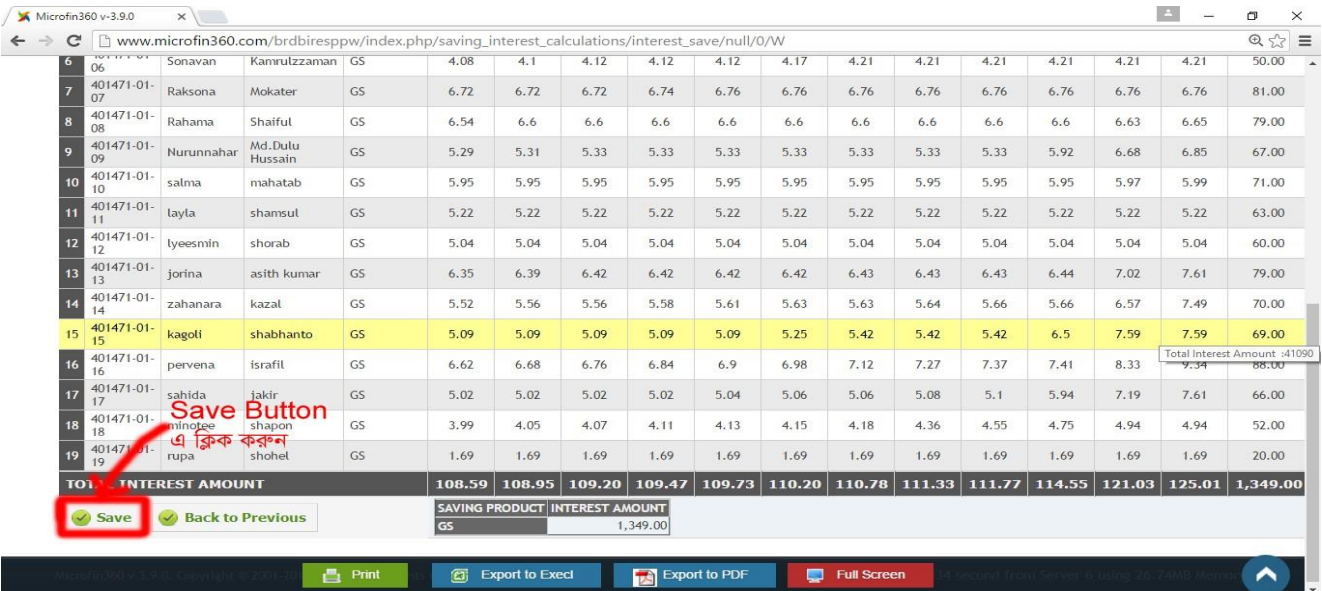

**\*\*\* এ োল্পব পর্ যোেক্রল্পম প্রনেঠট সনমনের সঞ্চল্পের উপর সুদ Auto Posting নদল্পে হল্পল Save Button** এ র্িক করল্পত **হল্পব।**

**এর পর Savings interest calculation এর Posting** মেে কল্পর **MIS Module এর Day End** এবং **Month End** করল্পত **হল্পব।**

#### **AIS Module এর কোজঃ**

#### **Step-1: এর পর** ২৯-০৬-২০১৭ইং তোর্রল্পে **AIS Module দেল্পক Savings interest calculation এর Auto Voucher দসই নদল্পে হল্পব।**

**Step-2: MIS Report** => **4.1.8(a)** Saving Interest Information Report (Financial Year) মর্ল্পক ২০১৬-২০১৭ এর Total Interest Amount লিখে নিতে হবে।

**Step-3: এর পর** র্নল্পম্নোক্ত োল্পব Total Interest Amount এর সমপর্রমোন একটট **Journal Voucher** করল্পত হল্পবঃ

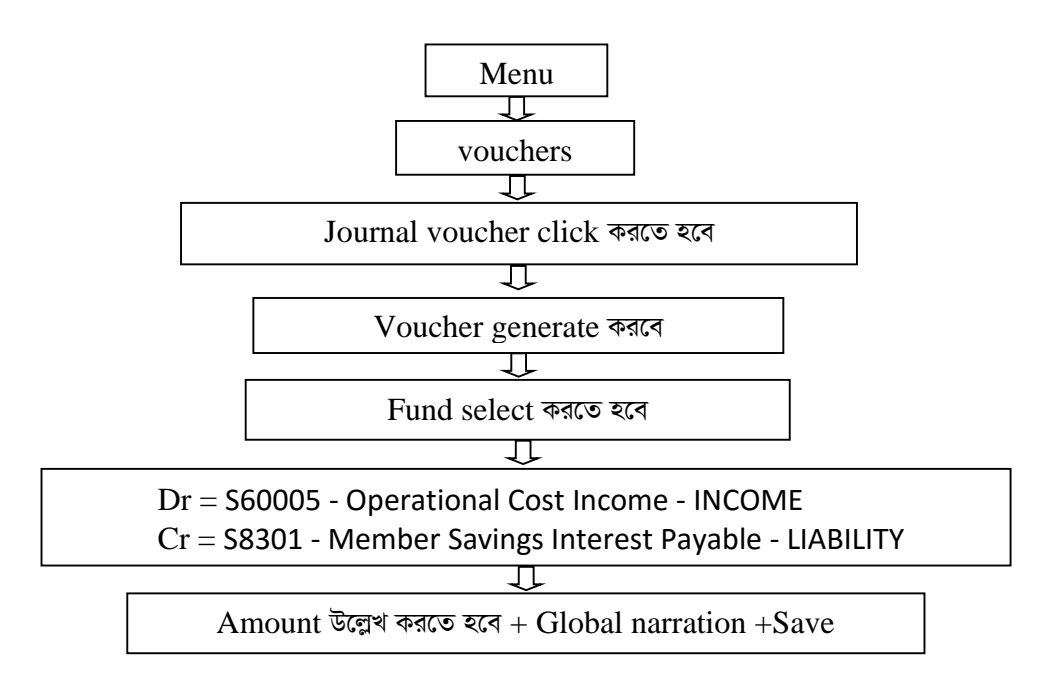

**\*\*\* Journal voucher posting** মেে কল্পর **AIS Module এর Day End** এবং **Month End** করল্পত **হল্পব।**